## Technology Resources

Wallace Community College maintains a number of technology resources that support attainment of student's academic goals. These include the following:

- Open computer labs on both campuses
	- **Learning Resource Centers**
	- o A1 on the Sparks campus
	- o CTC 128 on the Wallace campus
- Program specific technology resources
	- o Program specific computer labs
	- o Other technologies
- Wireless Internet access
	- o Available in select buildings
- Blackboard The College's online presence for courses
	- o All courses post syllabi and instructor contact information
	- o Course content and other resources
- Student Email accounts
	- All students receive accounts
	- o Access through the WCC Web Home page
- Student Technology Help Line
	- $O$  334-556-2464

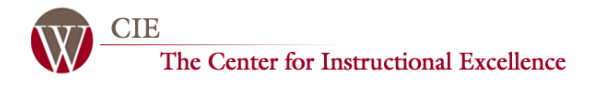

The Center for Instructional Excellence operates a technology help center that is accessible during most instructional hours.

The Center for Instructional Excellence (CIE) is located on the Main Campus in the Computer Technology Center (CTC) building, room 127.

Students at any location can reach the CIE Help Line by dialing 2464 from any College phone or calling directly at 334-556-2464.

CIE staff can reset Blackboard and Computer log in passwords.

CIE staff will help direct student requests for technology help to the correct department.

CIE Hours:

Monday – 7:15am-9:00pm Tuesday - 7:15am-9:00pm Wednesday - 7:15am-9:00pm Thursday – 7:15am-9:00pm Friday – 8:00am - Noon

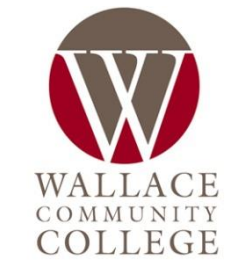

## Technology Access

## **Computer and Wireless Network log in** –

students may login in to any lab computer by using the following:

Username: first initial, last name, last four of social security number

Password: date of birth in six digits (mmddyy)

**Email log in** – students have access to student Email account through the WCC website. Students may login to their Email by using the following: Username: first initial, last name, last four of

social security number followed by @student.wallace.edu Password: date of birth in six digits (mmddyy)

**OR** same as computer password.

**Blackboard log in**- Students may login to Blackboard by using the following: Username: student number Password: date of birth in six digits (mmddyy).

**MyWCC log in** – Students may access their course grades, registration, and other information in the student access system. Use the Registration link on the WCC website. Username: social security number or student number

Password: date of birth in six digits (mmddyy)